## **Sauvegarde une base de données MariaDB**

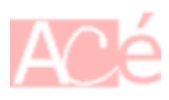

Il existe deux façon de faire une sauvegarde. L'une est plus sécurisée que l'autre.

Ouvrez une fenêtre de terminal ou une invite de commande sur votre système.

## **Sauvegarde sécurisée**

Créer dans le home de l'utilisateur (~) le fichier .my.cnf. Ce fichier contiendra le nom et le mot de passe qui seront utilisés lors de la sauvegarde.

```
[mysqldump]
user=cedric
password='&qy9zh%Mzz$mA'
```
Utiliser la commande mariadb-dump pour effectuer la sauvegarde. Si la commande mariadb-dump ne fonctionne pas, essayez mysqldump.

```
mariadb-dump -h [nom du serveur] [nom de la base de données] >
backup_[nom_de_la_base_de_données]_$(date "+%Y%m%d-%H%M%S").sql
```
On peut imaginer un script complet.

```
#!/bin/bash
set -e
## Backup de la base de données
dateHeure=$(date "+%Y%m%d-%H%M%S")
database=[nom de la base_de_donnees]
db host=[nom du serveur]
file_log=/var/log/save_${database}-${dateHeure}.log
path_tmp=/tmp
path_backup=/var/backup
file_dump=backup_${database}_${dateHeure}.sql
file_dump_archive=${file_dump%.*}.tar.gz
checkError() {
     status=${1}
     message=${2}
     file_log=${3}
```

```
update:
2023/10/26
13:42
    informatique:applications:base-de-donnees:mariadb:maintenance:effectuer-une-sauvegarde-de-base-de-donnees https://www.abonnel.fr/informatique/applications/base-de-donnees/mariadb/maintenance/effectuer-une-sauvegarde-de-bas
      if [ "$status" -ne 0 ]
      then
           echo "Erreur : " "${message}" | tee -a "${file_log}"
           echo "Fin du script" | tee -a "${file_log}"
           exit "$status"
      fi
      return
}
echo -e "\n Création du dump de la base de données" | tee -a "${file_log}"
mariadb-dump -h ${db_host} ${database} | tee "${path_tmp}"/"${file_dump}" |
tee -a "${file_log}"
checkError $? "création du dump de la base" "${file_log}"
echo -e "\n Création de l'archive du dump"| tee -a "${file_log}"
tar zcvf "${path_backup}/${file_dump_archive}" "${path_tmp}/${file_dump}" |
tee -a "${file_log}"
checkError $? "création du l'archive" "${file_log}"
echo -e "\n Suppression du dump"| tee -a "${file_log}"
rm "${path_tmp}/${file_dump}" | tee -a "${file_log}"
checkError $? "suppression du dump de la base de données" "${file_log}"
```
## **Sauvegarde non sécurisée**

Last

```
mariadb-dump -u [utilisateur] -p[password] [nom de la base de données] >
[nom du fichier de sauvegarde.sql]
```
- [utilisateur] : Remplacez ceci par le nom d'utilisateur MySQL.
- [password] : Si l'utilisateur MySQL a un mot de passe, vous pouvez le spécifier immédiatement après -p (sans espace). Si vous ne le spécifiez pas, la commande vous demandera le mot de passe lors de l'exécution.
- [nom de la base de données] : Remplacez ceci par le nom de la base de données que vous souhaitez sauvegarder.
- [nom du fichier de sauvegarde.sql] : Remplacez ceci par le nom que vous souhaitez donner au fichier de sauvegarde. Il aura généralement l'extension ".sql".

Exécutez la commande en appuyant sur Entrée. Si un mot de passe est nécessaire et que vous ne l'avez pas spécifié après -p, la commande vous le demandera.

La commande mysqldump créera une sauvegarde de la base de données spécifiée dans le fichier indiqué. Ce fichier contiendra toutes les instructions SQL nécessaires pour restaurer la base de données ultérieurement.

N'oubliez pas de prendre des mesures de sécurité appropriées pour protéger vos informations d'identification MySQL, car elles sont sensibles.

From: <https://www.abonnel.fr/> - **notes informatique & technologie**

Permanent link: **<https://www.abonnel.fr/informatique/applications/base-de-donnees/mariadb/maintenance/effectuer-une-sauvegarde-de-base-de-donnees>**

Last update: **2023/10/26 13:42**

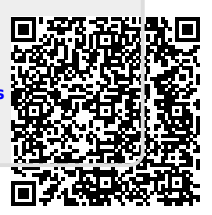